# **pycommunicate Documentation**

*Release 0.0.7*

**mincrmatt12**

June 12, 2016

### Tutorial

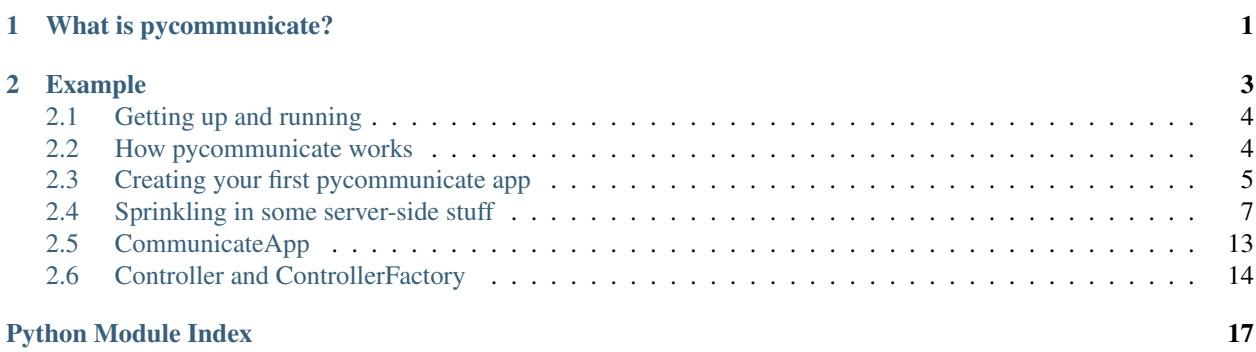

# **What is pycommunicate?**

<span id="page-4-0"></span>pycommunicate is a python web-server library designed to make server-heavy webapps easy!

In other words, this library is similar to others (in fact it wraps flask to work), but with one very amazing difference: you can modify the dom from the server

You can attach events to elements, change properties, and much more!

Want to get started? Well you're in the right place, because this *is* the documentation! :)

### **Example**

<span id="page-6-0"></span>This is code from examples/hello.py found in the docs folder.

```
1 \ldots \ldots \ldots \ldots2 hello.py:
3
4 Using the pycommunicate framework to serve a static webpage, as well as show internal i\ddot{q} numbers. It
s session variables.
6
7 Because the returned value does not load the js libs, the socketio connection is not started. This means
\frac{1}{8} none of the apis will work nor will load ever be called. Again, this is a very simple demo.
9
10 WARNING: DO NOT ACTUALLY SHOW THE USER ID TO A USER!!
11 \frac{11}{11} \frac{11}{11} \frac{11}{11} \frac{11}{11}12
13 from pycommunicate.server.app.communicate import CommunicateApp
14 from pycommunicate.server.bases.controller import ControllerFactory
15 from pycommunicate.server.bases.views import View
16
17
18 class HelloView(View):
19 def render(self):
20 if 'count' in self.controller.user.session:
21 self.controller.user.session['count'] += 1
22 else:
23 self.controller.user.session['count'] = 1
<sup>24</sup> return ("Hello World! My user id is {}, and my request id is {}. The session says you have re
25 " times").format(
26 self.controller.user.id_,
27 | self.controller.user.request_id,
28 self.controller.user.session['count'])
29
30
31 app = CommunicateApp()
32 controller = ControllerFactory().add_view(HelloView).set_default_view(HelloView)
33
34 app.add_controller("/", controller)
35
36 app.set_secret_key("secret!!!")
37 app.run()
```
# <span id="page-7-0"></span>**2.1 Getting up and running**

#### **Contents**

- *[Getting up and running](#page-7-0)*
	- *[Installing pycommunicate](#page-7-2)*

### <span id="page-7-2"></span>**2.1.1 Installing pycommunicate**

Alright, first things first: *get the library*

If you don't have pip, go get it using [get-pip.py.](https://bootstrap.pypa.io/get-pip.py)

Then, in a correctly elevated terminal run:

pip install pycommunicate

If you run windows, you may need to use:

python -m pip install pycommunicate

Both will do the same thing.

That's it! You have now installed pycommunicate and are ready to proceed to the next step!

# <span id="page-7-1"></span>**2.2 How pycommunicate works**

Before we can start writing code, let's get some terms and stuff out of the way:

controller A collection of views that manages one specific route. Can be thought of as a 'page'

view One page option for a controller, the bulk of ui code and the render function resides here. Can be thought of as a 'sub-page'

request A unique request for a controller.

app An instance of CommunicateApp. This is the main thing inside pycommunicate based webapps.

Now lets explain them in a bit more detail:

### **2.2.1 Controller**

A controller is probably not what you think it is, as this does not follow MVC. Instead, controllers are used to hold many views, which actually deal with the page. Controller do, however, contain the controller session, which is one of many sessions in pycommunicate. This one remains across any given request.

Controllers are not created by you, though. They are created by pycommunicate itself, you only define one. For this you use ControllerFactory. You can subclass both Controller and ControllerFactory to create your own custom behaviour, however.

### **2.2.2 View**

Views probably contain the bulk of your code. They are responsible for serving up a page, handling events in a page, and much more. Because of this, views are subclassed from the base View class.

OK, I promise in the next part we can start actually programming something!

### <span id="page-8-0"></span>**2.3 Creating your first pycommunicate app**

Alright, now we can actually start.

The tutorial project will be quite simple:

- will serve up a todo-file
- will allow adding and removing of entries to it

As you can see, this will be very simple, but using other libraries might require lots of ajax processing. In pycommunicate, none of this is needed!

Let's get started by making the simplest example: serving up a static page.

### **2.3.1 Setting up our app**

Let's start by making an empty directory called tutorial somewhere on your system. Inside this directory should be one file and one folder: main.py and templates. We'll get back to templates in a second, but for now let's make main.py.

#### **2.3.2 Making our page**

First of all, let's create a simple page for our app in html. Some of it might not make sense right now, but just roll with it. For now just put this into templates/home.html:

```
1 <!DOCTYPE html>
2 \timeshtml lang="en">
3 <head>
4 <meta charset="UTF-8">
5 <title>Tutorial Checklist</title>
6 {{ add_includes() }}
7 </head>
8 <body>
9 <h1>Welcome to the TODO!</h1>
10 <div id="todo">
11 <p id="loadingBar">Please wait... loading todos</p>
12 </div>
13 <br />
14 <input type="text" id="next" /><button id="add">Add</button>
15 </body>
16 </html>
```
### **2.3.3 Serving up the page statically**

First of all, we will need a [pycommunicate.server.app.communicate.CommunicateApp](#page-16-1) instance before we even start writing anything, so lets add that now to main.py, and while we're at it, lets import everything we'll need:

```
1 import eventlet
2 from pycommunicate.server.bases.views import View
  3 from pycommunicate.server.bases.controller import ControllerFactory
  4 from pycommunicate.server.app.communicate import CommunicateApp
5
6 app = CommunicateApp() # main app instance
```
Now, lets create a view called TodoView, and have it display the content inside home.html.

```
1 class TodoView(View):
2 def render(self):
          3 return self.controller.templater.render("home.html")
```
Alright, let's break this down:

```
class TodoView(View):
```
This defines our view, as all views are subclasses of View, from pycommunicate.server.bases.views

Next, we have the render() method. This is called to get the base page to serve when requested. It is the only thing you actually have to override. Views have references to their parent controllers, which have Templaters. A pycommunicate.templating.Templater will render a template, the default location is templates/, but this can be changed. See [pycommunicate.server.app.communicate.CommunicateApp](#page-16-1) for how to change it.

Note: The templater, and all of pycommunicate use jinja2, a templating engine. For more info on what we provide in jinja2, and how to use the templater, go look at its page.

Anyways, now that we have a view, we should create a controller:

```
1 controller = ControllerFactory().add_view(TodoView).set_default_view(TodoView)
```
app.add\_controller('/', controller)

This one is pretty simple, we create a ControllerFactory and call its methods (which are chainable) to add the TodoView view, and set it as the default (initial) one.

We're almost done, now, and all we have to add is the secret key and the call to run.

**Danger:** Remember, the secret key must be kept secret. For a truly random secret key, use os.urandom()

```
1 app.set secret key('secret!')
  app.run()
```
And that's it! You should be able to simply run it and see a static, lifeless page. On the next page, we'll get to adding some event handlers. Here's the full source right now for copying:

```
1 import eventlet
2
3 from pycommunicate.server.bases.views import View
   4 from pycommunicate.server.bases.controller import ControllerFactory
5 from pycommunicate.server.app.communicate import CommunicateApp
6
7 \text{ app} = \text{CommunicateApp}()8
\mathbf{o}10 class TodoView(View):
11 def render(self):
```

```
12 return self.controller.templater.render("home.html")
13
14 controller = ControllerFactory().add_view(TodoView).set_default_view(TodoView)
15 app.add_controller("/", controller)
16
17 app.set_secret_key("secret!")
18 app.run()
19
```
### <span id="page-10-0"></span>**2.4 Sprinkling in some server-side stuff**

Alright, now that we've got a page working, let's add some functionality.

Before we do that, though, add this class to the main.py file. It contains some multithreading and fileio stuff to make it easy to add and remove tasks.

```
1 class TodoReader:
2 def __init__(self):
3 self.todos = {}
4 self.last_todo = 0
5 try:
6 with open('todo.txt', 'r') as old:
7 for i, line in enumerate(old.readlines()):
8 self.todos[i] = line
                  self.last_todo = max(self.last_todo, i)
10 except IOError:
11 pass
12 self.add_queue = eventlet.queue.Queue()
13 self.adds = {}
14 self.remove_queue = eventlet.queue.Queue()
15
16 def add_daemon(self):
17 while True:
18 add = self.add_queue.get()
19
20 self.todos[self.last_todo + 1] = add
21 self.adds[add].put(self.last_todo + 1)
22 self.last_todo += 1
23
24 with open('todo.txt', 'w') as new:
25 for index in self.todos:
26 new.write(self.todos[index] + ("\n" if not self.todos[index].endswith("\n") else ""))
27
28 def del_daemon(self):
29 while True:
30 \mid d = \text{self.remove\_queue.get}()31
32 del self.todos[d]
33 self.last_todo = 0
34 for i in self.todos:
35 self.last_todo = max(self.last_todo, i)
36
37 with open('todo.txt', 'w') as new:
38 for index in self.todos:
39 new.write(self.todos[index] + ("\n" if not self.todos[index].endswith("\n") else ""))
```

```
41 def start(self):
42 pool = eventlet.greenpool.GreenPool(2)
43 pool.spawn_n(self.add_daemon)
44 pool.spawn_n(self.del_daemon)
45
46 def add(self, text):
47 self.add_queue.put(text)
48 self.adds[text] = eventlet.queue.Queue()
49
50 def wait_on(self, text):
51 ind = self.adds[text].get()
52 del self.adds[text]
53 return ind
54
55 def remove(self, index):
         56 self.remove_queue.put(index)
```
This should go somewhere after the creation of app instance

After that, but before the view code, add this to properly initialize it:

 $\text{todo} = \text{Today}()$ 

 $2 \mid$ todo.start $()$ 

Alright, so now we have a variable called todo that manages... todos!

### **2.4.1 Showing the current todos and removing them**

At the heart of server-side DOM manipulation in pycommunicate is HTMLWrapper. For all of the methods it supports, go look at it, but the one we will be using is element by selector(). This method will return a Element Wrapper tracked to follow the selector given. This can then be used to modify the DOM.

### **Add a load() method**

When a user loads a page with the pycommunicate libraries installed, as soon as document.ready() occurs clientside, the library will connect to the server and when the server finishes initializing the connection, the active view's load() method is called.

Let's create this method and add some code to it after the render () method:

```
1 def load(self):
2 todo_div = self.html_wrapper.element_by_selector("#todo")
3
4 loading_message = self.html_wrapper.element_by_selector("#loadingBar")
5 loading_message.delete()
6
7 for index in todo.todos:
8 text = todo.todos[index]
          9 todo_page_div = todo_div.append_element_inside_self("div", "todo{}".format(index))
10 text_p = todo_page_div.append_element_inside_self("p", "todoText{}".format(index))
11 text_p.content.set(text)
12 button = todo page div.append element inside self("button", "todoRemove{}".format(index))
13 button.add_event_listener("click", self.make_handler(index))
14 button.content.set("Remove")
```
After doing this, if you are using an IDE, it will complain about self.make\_handler not existing, so make that too:

```
1 def make handler(self, index):
2 def handler():
3 todo.remove(index)
4
5 todo_div = self.html_wrapper.element_by_selector("#todo{}".format(index))
6 todo_div.delete()
7 return handler
```
Alright, so lets explain what's actually happening there

#### **What's going on in the load() function ?!**

Alright, let's do this bit by bit:

```
2 todo_div = self.html_wrapper.element_by_selector("#todo")
```
The first part is probably self-explanatory to all python programmers, so let's explain that call. As I said earlier the element\_by\_selector() method returns a ElementWrapper. In this case, it is tracking the first thing with an id of todo. In our html file, that points to the  $\langle \text{div} \rangle$ . So this call will set todo div equal to something that represents... the todo div!

<sup>4</sup> loading\_message = self.html\_wrapper.element\_by\_selector("#loadingBar")

loading\_message.delete()

The first line does similar things to the example above, so lets explain the second line. It calls loading message's delete() method, which deletes the element. This effectively clears the "Loading..." message from the page.

```
7 for index in todo.todos:
8 text = todo.todos[index]
9 todo_page_div = todo_div.append_element_inside_self("div", "todo{}".format(index))
10 text_p = todo_page_div.append_element_inside_self("p", "todoText{}".format(index))
11 text_p.content.set(text)
```
So the loop goes through every todo in the TodoReader. This class uses ids and a dictionary to store todos, so we loop through the keys, which are the indices.

Note: Although I could of used a list, this seemed easier to implement and keep track for removing entries, so I used a dictionary.

For each todo, get its text and store it in text. Then, use the element creation function append\_element\_inside\_self() to create and get a <div> element with id todo{index} inside the todo\_div. The next call is very similar, only calling it on todo\_page\_div and using it to create a  $\langle p \rangle$ element with id todoText{index} instead.

The content attribute is a wrapper for innerText, which can be used to get or set the text of an element. We use this to change the text of the new  $\langle p \rangle$  element to the text of the todo.

Warning: The get functions of element properties block until the property is received, while the set() functions return as soon as the change is submitted to be sent. This means that calls to set() and then immediately after get() can return the wrong values. This will probably be changed in a later version, or an option added to block on the set() call.

```
12 | button = todo_page_div.append_element_inside_self("button", "todoRemove{}".format(index))
```

```
13 button.add_event_listener("click", self.make_handler(index))
```

```
14 button.content.set("Remove")
```
Line 12 and 14 use already explained functions, so I'll detail the add event listener() method instead. This method will attach an event to a js event. These are using the chrome and firefox names, not the IE ones. We use it here to attach the button's click method to a dynamically generated event handler setup to destroy the todo server-side, and then use ElementWrapper.delete() to remove it from the client-side.

### **2.4.2 Adding todos**

#### **Add code to the load() method**

To do this, you need to add the following lines at the end of load():

```
1 add_button = self.html_wrapper.element_by_selector("#add")
2 add_button.add_event_listener("click", self.add_handler)
```
I've already explained above what this does, so let's go create that add\_handler event handler.

#### **The add\_handler method**

The add\_handler method will deal with when the user clicks the "Add" button. Here's the code in it:

```
1 text = "- " + self.html_wrapper.element_by_selector("#next").get_property("value")
2 \mid todo.add(text)
3 | self.html_wrapper.element_by_selector("#next").set_property("value", "")
  index = todo.wait\_on(text)5 todo_div = self.html_wrapper.element_by_selector("#todo")
6 todo_page_div = todo_div.append_element_inside_self("div", "todo{}".format(index))
7 text_p = todo_page_div.append_element_inside_self("p", "todoText{}".format(index))
8 text_p.content.set(text)
9 button = todo_page_div.append_element_inside_self("button", "todoRemove{}".format(index))
  10 button.add_event_listener("click", self.make_handler(index))
11 button.content.set("Remove")
```
Lines 5-11 are simply copied from the  $\text{load}($ ) function, so look there for info on what these do.

Again, I'll go line by line.

<sup>1</sup> text = "- " + self.html\_wrapper.element\_by\_selector("#next").get\_property("value")

This will set text to "-" plus whatever is in the input field. The get\_property() method will return whatever the JS element defined by the ElementWrapper has for that name. The value property contains the content of the input field.

Line 3 simply empties it using set property().

Lines 2 and 4 use the TodoReader to add and retrieve the index for the new entry, and the rest is just as above.

### **2.4.3 Putting it all together**

Your main.py file should now look like this:

```
1 import eventlet
\overline{2}3 from pycommunicate.server.bases.views import View
4 from pycommunicate.server.bases.controller import ControllerFactory
5 from pycommunicate.server.app.communicate import CommunicateApp
```
6

```
7 \text{ app} = \text{CommunicateApp}()8
9 # This class uses some greenlet things and is beyond the scope of this tutorial
10
11
12 class TodoReader:
13 def __init_(self):
14 self.todos = {}
15 self.last_todo = 0
16 try:
17 with open('todo.txt', 'r') as old:
18 for i, line in enumerate(old.readlines()):
19 self.todos[i] = line
20 self.last_todo = max(self.last_todo, i)
21 except IOError:
22 pass
23 self.add_queue = eventlet.queue.Queue()
24 self.adds = {}
25 self.remove_queue = eventlet.queue.Queue()
26
27 def add_daemon(self):
28 while True:
29 add = self.add_queue.get()
30
31 self.todos[self.last_todo + 1] = add
32 self.adds[add].put(self.last_todo + 1)
33 self.last todo += 1
34
35 with open('todo.txt', 'w') as new:
36 for index in self.todos:
37 new.write(self.todos[index] + ("\n" if not self.todos[index].endswith("\n") else ""))
38
39 def del_daemon(self):
40 while True:
41 d = self.remove_queue.get()
42
43 del self.todos[d]
44 self.last_todo = 0
45 for i in self.todos:
46 \vert self.last todo = max(self.last todo, i)
47
48 with open('todo.txt', 'w') as new:
49 for index in self.todos:
50 new.write(self.todos[index] + ("\n" if not self.todos[index].endswith("\n") else ""))
51
52 def start(self):
53 pool = eventlet.greenpool.GreenPool(2)
54 pool.spawn_n(self.add_daemon)
55 pool.spawn_n(self.del_daemon)
56
57 def add(self, text):
58 self.add_queue.put(text)
59 self.adds[text] = eventlet.queue.Queue()
60
61 def wait_on(self, text):
62 ind = self.adds[text].get()
63 del self.adds[text]
64 return ind
```

```
65
66 def remove(self, index):
67 self.remove_queue.put(index)
68
69 todo = TodoReader()
\frac{1}{10} todo.start() # start up the TodoReader.
71
72
73 class TodoView(View):
74 def render(self):
75 return self.controller.templater.render("home.html")
76
77 def make_handler(self, index):
78 def handler():
79 todo.remove(index)
80
81 todo_div = self.html_wrapper.element_by_selector("#todo{}".format(index))
82 todo div.delete()
83 return handler
84
85 def add_handler(self):
86 text = "- " + self.html_wrapper.element_by_selector("#next").get_property("value")
87 todo.add(text)
88 self.html_wrapper.element_by_selector("#next").set_property("value", "")
89 index = todo.wait_on(text)
90 todo_div = self.html_wrapper.element_by_selector("#todo")
91 todo_page_div = todo_div.append_element_inside_self("div", "todo{}".format(index))
92 text_p = todo_page_div.append_element_inside_self("p", "todoText{}".format(index))
93 dext_p.content.set(text)
94 button = todo_page_div.append_element_inside_self("button", "todoRemove{}".format(index))
95 button.add_event_listener("click", self.make_handler(index))
96 button.content.set("Remove")
97
98 def load(self):
99 # add existing todos:
100 todo_div = self.html_wrapper.element_by_selector("#todo")
10^{11}102 loading_message = self.html_wrapper.element_by_selector("#loadingBar")
103 loading_message.delete()
104
105 for index in todo.todos:
106 | text = todo.todos[index]
107 todo_page_div = todo_div.append_element_inside_self("div", "todo{}".format(index))
108 text_p = todo_page_div.append_element_inside_self("p", "todoText{}".format(index))
109 text_p.content.set(text)
110 button = todo_page_div.append_element_inside_self("button", "todoRemove{}".format(index))
111 button.add_event_listener("click", self.make_handler(index))
112 button.content.set("Remove")
113
114 add_button = self.html_wrapper.element_by_selector("#add")
115 add_button.add_event_listener("click", self.add_handler)
116
117 controller = ControllerFactory().add_view(TodoView).set_default_view(TodoView)
118 app.add_controller("/", controller)
119
120 app.set_secret_key("todo_secrets!")
121 app.run()
122
```
<span id="page-16-3"></span>If it looks like that (give or take some whitespace or comments) then you're good to go! Simply run it and connect to it with the link in the console and watch your creation work!!

This is the end of the tutorial, but I'm sure you could do other stuff with this if you want.

## <span id="page-16-0"></span>**2.5 CommunicateApp**

```
class pycommunicate.server.app.communicate.CommunicateApp(self, web_port=8080,
                                                               host='localhost', de-
                                                               bug=False, maxi-
                                                               mum_handler_threads=10000,
                                                               tem-
                                                               plate_directory="templates")
```
This is the main app instance, used to create and run a pycommunicate server. Its arguments are for configuration

#### **Parameters**

- **web** port  $(int)$  The port to host the server on
- **host**  $(str)$  The hostname to host on
- **debug** (bool) Run with the debug server, never user in production
- **maximum\_handler\_threads** (int) The size of the handler event pool. This may be removed in the future
- **template\_directory**  $(str)$  Relative path to the templates

#### **set\_secret\_key**(*key*)

Sets the internal secret key

**Danger:** The secret key must be kept secret, for a truly random key use  $\circ$  s. urandom()

**Parameters key**  $(str)$  – The new secret key

#### <span id="page-16-2"></span>**add\_controller**(*route*, *controller*)

Associates a [ControllerFactory](#page-17-1) with a route.

Warning: Any route starting with \_\_pycommunicate/ will not work, as this path is reserved for pycommunicate's internal routes.

**Tip:** Routes can contain variable parts, indicated like this:  $\langle$  name  $\rangle$  where name is some name. You can also use integers, for that use <int:name>.

#### Parameters

- **route**  $(str)$  The route
- **controller** ([pycommunicate.server.bases.controller.ControllerFactory](#page-17-1)) – The controller factory to associate with the route

#### **add\_error\_handler**(*code*, *controller*)

Associates a [ControllerFactory](#page-17-1) with an HTTP error code

#### **Parameters**

• **code** (int) – The error code

```
• controller (pycommunicate.server.bases.controller.ControllerFactory)
 – The controller factory to associate the code with
```
<span id="page-17-3"></span>New in version 0.0.7.

**run**()

Run the server, and block the current thread.

# <span id="page-17-0"></span>**2.6 Controller and ControllerFactory**

#### <span id="page-17-1"></span>class pycommunicate.server.bases.controller.**ControllerFactory**

This class is used to define how a  $Controller$  should be created. Its methods are all chainable, or in other words, all return the instance. The constructor has no arguments

```
add_view(view)
```
Adds a py:class:*~pycommunicate.server.bases.views.View* to the controller factory's view list.

Warning: Adding the same view twice can cause issues

Parameters view (pycommunicate.server.bases.views.View) - The view class to add

#### **set\_default\_view**(*view*)

Sets the default view for the controller factory. The default view is the one that is shown initially.

Warning: The client will crash with a 500 server error if this is not set.

Parameters view (pycommunicate.server.bases.views.View) – The view class to set as default.

#### **with\_before\_connect**(*before\_connect*)

Sets the before–connect function. This is called as soon as a request comes in for the page, and should be used to do something before a page loads.

before\_connect takes one argument, an instance of CallCTX. This CallCTX contains one function, abort, which when called will interrupt the request and send back the error code passed to it.

Parameters **before\_connect** (function) – The before\_connect function. See above for signature

<span id="page-17-2"></span>class pycommunicate.server.bases.controller.**Controller**

The Controller class handles one url, or route. It contains multiple View and manages switching between them.

Warning: Do not try and create [Controller](#page-17-2) instances on your own. Use [ControllerFactory](#page-17-1) for that instead.

#### **route\_data**

This contains the values of the variable parts in the route. See [add\\_controller\(\)](#page-16-2) for more information on variable route parts.

**d**

This is the data object, a simple dictionary that use can use to store data across multiple views. It is reset every request, for full sessions across requests use user. session instead.

#### **user**

An instance of User of which this controller is currently servicing. Use its session attribute for proper sessions.

#### <span id="page-18-0"></span>**special\_return\_handler**

If this is not None, then whatever this function returns will be sent directly to flask as the response. Use with caution.

New in version 0.0.7.

**change\_view**(*new\_view\_index*)

Change the active view to the index provided. View indices start at 0 and increase in the order you added them in the controller factory.

Note: This will only do anything if the page has the pycommunicate JS libraries loaded. This function will not work from within a render () function.

Parameters new\_view\_index (int) – The new view index to switch to.

#### **redirect**(*location*)

If called from a child view's render() function, this will change the special\_return\_handler to a function that returns a redirect to the location. Otherwise, it signals the page to redirect elsewhere.

Note: This will only do anything outside of render() if the page has the pycommunicate JS libraries loaded.

**Parameters location**  $(str)$  – The url to redirect to.

Python Module Index

### <span id="page-20-0"></span>p

pycommunicate.server.app.communicate, [13](#page-16-0) pycommunicate.server.bases.controller, [14](#page-17-0)

#### Index

### A

add\_controller() (pycommunicate.server.app.communicate.CommunicateApp method), [13](#page-16-3)

add\_error\_handler() (pycommunicate.server.app.communicate.CommunicateApp method), [13](#page-16-3)

add\_view() (pycommunicate.server.bases.controller.ControllerFactory method), [14](#page-17-3)

# C

- change\_view() (pycommunicate.server.bases.controller.Controller method), [15](#page-18-0)
- CommunicateApp (class in pycommunicate.server.app.communicate), [13](#page-16-3)
- Controller (class in pycommunicate.server.bases.controller), [14](#page-17-3) ControllerFactory (class in pycommunicate.server.bases.controller), [14](#page-17-3)

# D

d (pycommunicate.server.bases.controller.Controller attribute), [14](#page-17-3)

# P

pycommunicate.server.app.communicate (module), [13](#page-16-3) pycommunicate.server.bases.controller (module), [14](#page-17-3)

# R

redirect() (pycommunicate.server.bases.controller.Controller method), [15](#page-18-0) route\_data (pycommunicate.server.bases.controller.Controller attribute), [14](#page-17-3) run() (pycommunicate.server.app.communicate.CommunicateApp method), [14](#page-17-3)

# S

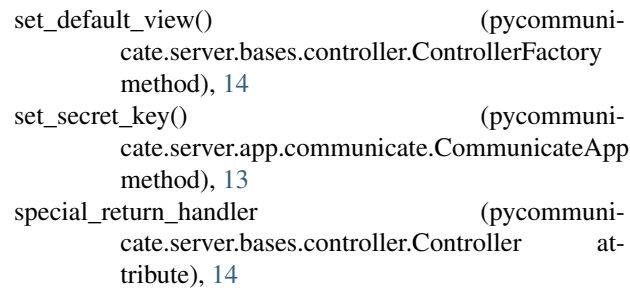

# $\overline{U}$

user (pycommunicate.server.bases.controller.Controller attribute), [14](#page-17-3)

### W

with\_before\_connect() (pycommunicate.server.bases.controller.ControllerFactory method), [14](#page-17-3)